## **INSTRUKCJA URUCHOMIENIA USŁUGI EFAKTURA**

- **1. DLA NOWYCH UŻYTKOWNIKÓW SYSTEMU (W TRAKCIE PROCESU REJESTRACJI)**
- **2. DLA ZAREJESTROWANYCH UZYTKOWNIKÓW (AKCEPTACJA WYSTAWIANIA I UDOSTĘPNIANIA EFAKTUR)**
- **1. Dla nowych użytkowników w (uruchomienie efaktur trakcie procesu rejestracji).**

Podczas rejestracji użytkownika, oprócz wypełnienia wymaganych pól (zaznaczone gwiazdką) należy zaznaczyć pole "Chcę otrzymywać fakturę drogą elektroniczną na podany wyżej adres email.", a następnie zakończyć proces rejestracji i dalej postępować zgodnie z instrukcjami wysyłanymi przez system.

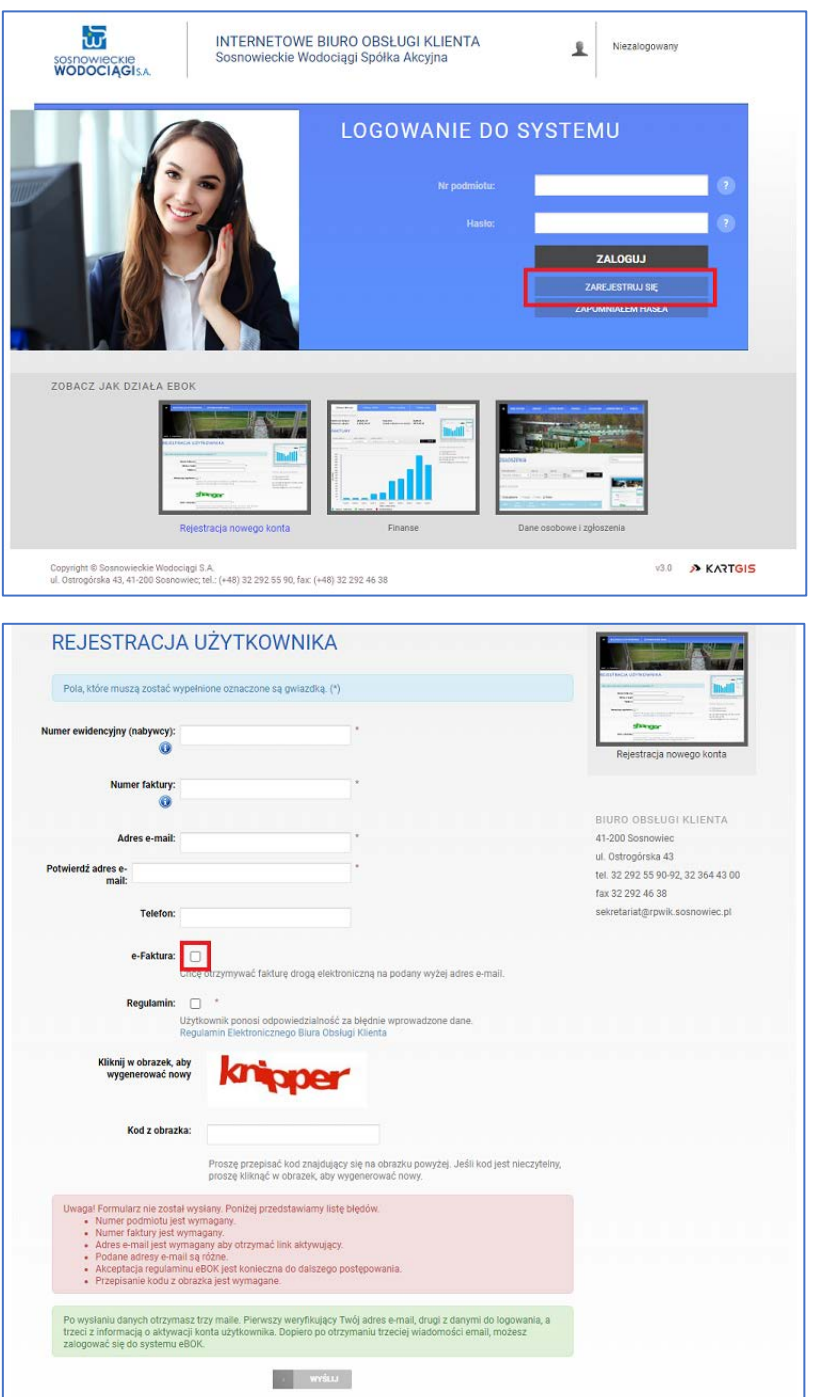

## **2. Dla zarejestrowanych użytkowników (akceptacja wystawiania i udostępniania e-faktur).**

W celu korzystania z możliwości korzystania z usługi eFaktur należy jedynie zalogować się do swojego konta eBOK i w pozycji menu ZGŁOSZENIA dodać zgłoszenie CHCĘ OTRZYMYWAĆ EFAKTURY.

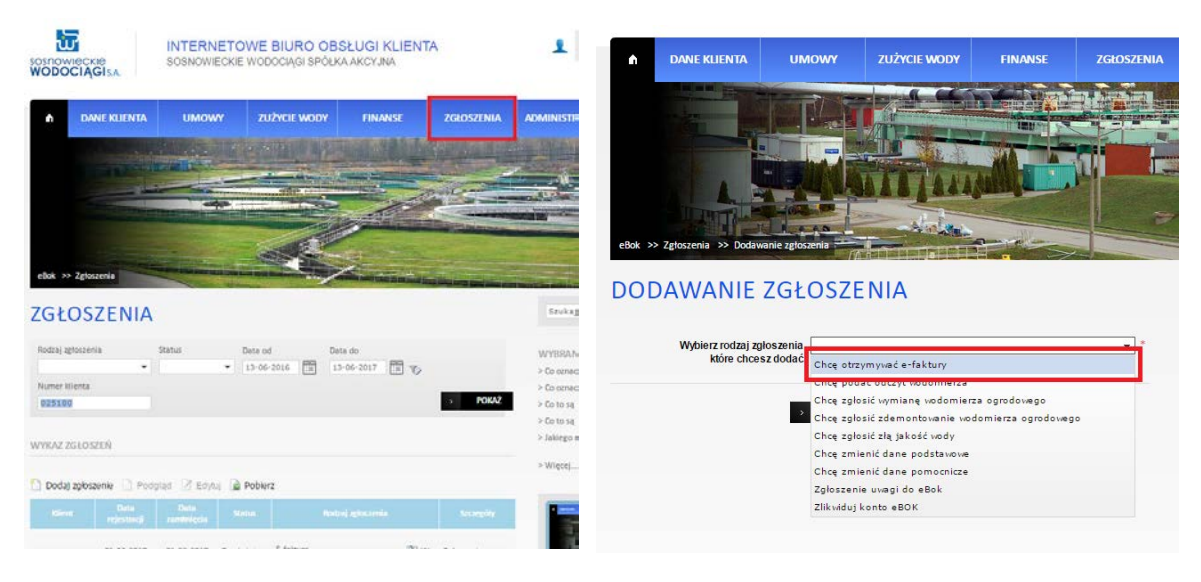

po zatwierdzeniu system przeniesie użytkownika do DANYCH ZGŁOSZENIA, gdzie należy:

- − wprowadzić przynajmniej jeden adres email, na który wysyłane będą powiadomienia o fakturach
- − zapoznać się z **REGULAMINEM WYSTAWIANIA I UDOSTĘPNIANIA FAKTUR W FORMIE ELEKTRONICZNEJ** i potwierdzić tę czynność poprzez zaznaczenia pola AKCEPTUJĘ REGULAMIN

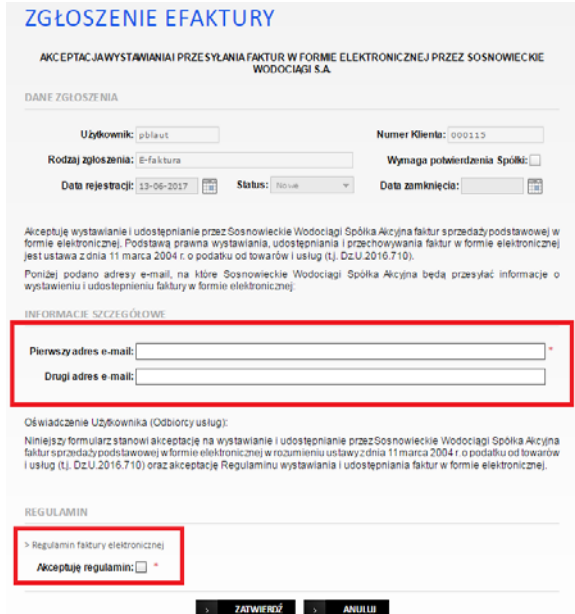

## **UWAGA:**

Zgłoszenia można dokonać także w formie pisemnej (tylko dla użytkowników systemu eBOK). W tym celu należy pobrać druk zgłoszenia **[AKCEPTACJA WYSTAWIANIA I UDOSTĘPNIANIA EFAKTUR](https://rpwik.sosnowiec.pl/component/jdownloads/category/201-f-efaktury?Itemid=-1)** dostępny pod adresem www.sosnowieckiewodociagi.pl w pozycji menu Obsługa Klienta/Druki do pobrania. Po wypełnieniu i podpisaniu druk należy dostarczyć w formie pisemnej do siedziby Spółki pod adresem: Sosnowieckie Wodociągi Spółka Akcyjna, ul. Ostrogórska 43, 41-200 Sosnowiec.

I to wszystko. Wystawianie i udostępnianie e-Faktur rozpoczniemy najpóźniej 14 dni od daty otrzymania prawidłowo wypełnionego zgłoszenia.

## **1. Wycofanie akceptacji udostępniania e-faktur**

W przypadku rezygnacji z usługi e-Faktur należy w menu ZGŁOSZENIA wybrać rodzaj zgłoszenia CHCĘ ZREZYGNOWAĆ Z E-FAKTUR.

Akceptację można wycofać także w formie pisemnej. W tym celu druk zgłoszenia WYCOFANIE **[AKCEPTACJI WYSTAWIANIA I UDOSTĘPNIANIA E](https://rpwik.sosnowiec.pl/component/jdownloads/category/201-f-efaktury?Itemid=-1)-FAKTUR**, dostępny pod adresem www.sosnowieckiewodociagi.pl w pozycji menu Obsługa Klienta/Druki do pobrania, po wypełnieniu i podpisaniu, należy dostarczyć w formie pisemnej do siedziby Spółki pod adresem: Sosnowieckie Wodociągi Spółka Akcyjna, ul. Ostrogórska 43, 41-200 Sosnowiec.